# Sun Java™ System Calendar Server リリースノート (Microsoft Windows 版 )

バージョン 6 2005Q4

Part No. 819-5822

このリリースノートには、Sun Java System Calendar Server 6 2005Q4 (Microsoft Windows 版 ) のリ リース時点で利用できる重要な情報が記載されています。既知の問題点と制限事項、およびその他の情 報が説明されています。Calendar Server 6 2005Q4 をお使いになる前に、このリリースノートをお読み ください。

このリリースノートの最新版は、Sun Java System のマニュアル Web サイト

<http://docs.sun.com/app/docs/prod/entsys.05q4#hic> から入手できます。この Web サイ トを確認してから、ソフトウェアをインストールして設定し、その後も定期的に最新のリリースノート や製品マニュアルを確認してください。

このリリースノートは、次の節で構成されています。

- [リリースノートの変更履歴](#page-1-0)
- Calendar Server 6 2005O4 について
- [このリリースで修正されたバグ](#page-8-0)
- [重要な情報](#page-8-1)
- [既知の問題と制限事項](#page-16-0)
- [再配布可能なファイル](#page-23-0)
- [問題の報告とフィードバックの方法](#page-28-0)
- Sun [が提供しているその他のリソース](#page-29-0)

このリリースノートを読んでから、Calendar Server をインストールして設定してください。

Sun JavaTM System Calendar Server は、以前は SunTM ONE Calendar Server と呼ばれていました。

# <span id="page-1-0"></span>リリースノートの変更履歴

表 1 変更履歴 ロ付 しょうしょう おおし おおし 変更内容 かいきょう かいきょう 2006 年 2 月 商用リリース 2005 年 11 月 ベータリリース

# <span id="page-1-1"></span>Calendar Server 6 2005Q4 について

Calendar Server は、企業やサービスプロバイダのカレンダおよびスケジュールの管理を集中化するた めのスケーラブルな Web ベースのソリューションです。Calendar Server は、会議室や備品などのリ ソース用のカレンダに加え、予定と仕事の両方に対応するユーザーカレンダをサポートしています。新 機能の一覧については、次の節「[Calendar Server 6 2005Q4](#page-1-2) の新機能」を参照してください。

Calendar Server は、Calendar Express と Communications Express の 2 つのグラフィカルユーザーイン タフェースを提供します。また、Calendar Server を使用すると、顧客は Web カレンダアクセスプロト コル (WCAP) を使用してカレンダデータに直接アクセスする際に、text\calendar 形式または text\xml 形式を柔軟に選択できます。

## <span id="page-1-2"></span>Calendar Server 6 2005Q4 の新機能

Calendar Server 6 2005Q4 には、次の変更と新しい機能が含まれています。

- [自動バックアップ](#page-2-0)
- [読み取り専用のデータベース](#page-3-0)
- [アラームデータベースの個別の再構築に対するサポート](#page-3-1)
- csdb rebuild [によるデータベースの自動検証](#page-4-0)
- [User Management Utility](#page-4-1) の名前変更
- インストールの変更 [Directory Server Preparation Script \(comm\\_dssetup.pl\)](#page-4-2)
- Web [カレンダアクセスプロトコル](#page-5-0) (WCAP) の変更
- [古くなった配備ガイド](#page-6-0)

# <span id="page-2-0"></span>自動バックアップ

この節の内容は次のとおりです。

- [データベース障害からの回復方法](#page-2-1)
- CSConfig.bat [での自動バックアップの設定](#page-2-2)

注 ホットバックアップ用に設定するホストで、Perl が利用可能になっていることを確認してく ださい。

### <span id="page-2-1"></span>データベース障害からの回復方法

現在のデータベースに障害が発生し、バックアップと置き換える必要がある場合、最小限の処理でホッ トバックアップコピーを使用できるので、停止時間を最小限に抑えることができます。ホットバック アップコピーを準備するには、適用されていないトランザクションをホットバックアップディレクトリ にコピーし、それに対して db\_recover を実行するだけです。このユーティリティーが最終の未適用の トランザクションログを適用して、破損状態をチェックします。次に、db\_verify を実行して、データ ベースの状態をチェックします。データベースが正常であれば、ホットバックアップコピーを新しい本 稼動用コピーとして使用することができます。

新しい自動バックアップ機能と、この機能の設定および管理に必要な手順については、『Sun Java System Calendar Server 管理ガイド』の自動バックアップに関する章を参照してください。

自動バックアップのいずれかを復元する方法については、『Sun Java System Calendar Server 管理ガイ ド』の「トラブルシューティング」の章を参照してください。

自動バックアップが有効になるまで、未設定であることを示すエラーメッセージがカレンダー管理者に 24 時間ごとに送信されます。Calendar Sever に対しては、ホットバックアップを実行することを強く お勧めします。

ヒント 自動バックアップを無効にしている場合は、循環ロギングを有効 (caldb.berkeley.circularlogging="yes") にして、空きディスク容量が古いトランザク ションでいっぱいにならないようにします。循環ロギングは、自動バックアップの使用時 には無効 (caldb.berkeley.circularlogging="no") にしておく必要があります。

### <span id="page-2-2"></span>CSConfig.bat での自動バックアップの設定

設定プログラムにより、自動バックアップを設定するかどうかを尋ねられます。ここで設定プログラム によって自動バックアップ ( ホットバックアップ ) を設定するか、あるいは、『Sun Java System Calendar Server 6 2005Q4 管理ガイド』に示された手順に従って、後で自動バックアップを設定するこ ともできます。

# <span id="page-3-0"></span>読み取り専用のデータベース

Calendar Server は、カレンダデータベース ( ユーザーおよびリソース情報用の LDAP 以外 ) に Berkeley データベースを使用します。現在の Berkeley データベースが破損し、データを回復する間も ユーザーアクセスを提供し続ける必要がある場合、Calendar Server 6 2005Q1 では、データベースを読 み取り専用モードにすることができます。このモードでは、サーバーはデータベースに対する更新また は削除トランザクションを受け入れません。読み取りトランザクションのみがサポートされます。

自動バックアップが設定されていると、サービスは、データベースの新しいスナップショットのそれぞ れに対して db\_verify を実行します。障害が検出されたら、管理者に警告メッセージが自動的に送信さ れます。これで管理者はデータベースを読み取り専用モードにすることができます。

ただし、日中に、スナップショットとスナップショットの間で後から障害が検出されることもありま す。このような場合は、回復を試みている間、現在のデータベースを読み取り専用モードにしておくこ とができます。Berkeley データベースを個別に選択して読み取り専用モードにすることはできません。

詳細については、『Sun Java System Calendar Server 6 2005Q4 管理ガイド』の「トラブルシューティン グ」の章を参照してください。

Berkeley データベースを読み取り専用モードにするには

- 1. ics.conf ファイルを次のように編集します。 caldb.berkeleydb.readonly="yes"
- 2. Calendar Server を再起動します。

start-cal.bat

# <span id="page-3-1"></span>アラームデータベースの個別の再構築に対するサポート

以前のバージョンの Calendar Server では、csdb rebuild を実行するとすべての Calendar Server デー タベースが再構築されました。Calendar Server 6 2005Q1 では、アラームデータベースのみを再構築す るように選択できます。これは、アラームデータベースが最も破損の可能性が高く、最もすばやく再構 築できるということが分析によってわかったからです。どのデータベースが破損したのかがわからない 場合、まずアラームデータベースに対してのみ再構築を実行して、問題が解決するかどうかを確認する ことができます。問題が解決しなければ、全体の再構築ユーティリティー (csdb) を実行することがで きます。

# <span id="page-4-0"></span>csdb rebuild によるデータベースの自動検証

以前のバージョンの Calendar Server では、csdb を使用してデータベースを再構築したら、データベー スの再構築を検証するために db\_verify を手動で実行する必要がありました。今回のバージョンでは、 csdb ユーティリティーの rebuild コマンドによって、再構築されたデータベース上で db\_verify が自 動的に実行されます。

## <span id="page-4-1"></span>User Management Utility の名前変更

ユーザー、リソース、およびドメインのプロビジョニングと管理のために使用されるコマンド行専用 ユーティリティーである User Management Utility が、Delegated Administrator Utility という名前に変 更されました。ただし、これが Calendar Server をサポートするスキーマ 2 のための唯一のプロビジョ ニングツールであることに変わりはありません。

2005Q1 でリリースされた Delegated Administrator のグラフィカルユーザーインタフェースは、 Calendar Server をサポートしていません。

注 これは、スキーマ 1 のプロビジョニングのために以前のバージョンの Messaging Server に よって使用されていた Delegated Administrator とは違うものです。いずれにしても、それ は Calendar Server をサポートしていませんでした。

> まだスキーマ 1 を使用している場合は、『Sun Java System Calendar Server 6 2005Q4 管理ガ イド』で説明している Calendar Server のコマンド行ユーティリティーを使用してください。

## <span id="page-4-2"></span>インストールの変更 - Directory Server Preparation Script (comm\_dssetup.pl)

Directory Server Preparation Script (comm dssetup.pl) は、Calendar Server および Messaging Server 製品にはバンドルされなくなりました。これは、Java Enterprise System インストーラ内で単独 でインストールできるコンポーネントになりました。コンポーネント選択パネルで、Directory Server Preparation Script を単独で選択することができます。または、Directory Server を選択すると自動的に 選択されます。

一般に、製品変更があると、以前のバージョンの Directory Server Preparation Script を実行していたと しても、新しいバージョンをインストールして実行する必要が生じます。以前のバージョンを持ってい ても、必要な更新が含まれていないので、再実行しないでください。

# <span id="page-5-0"></span>Web カレンダアクセスプロトコル (WCAP) の変更

WCAP では次のような変更が行われました。

- Freebusy [リダイレクト](#page-5-1) URL
- 既存の WCAP [コマンドの変更](#page-6-1)
- [古くなった配備ガイド](#page-6-0)

### <span id="page-5-1"></span>Freebusy リダイレクト URL

この節の内容は次のとおりです。

- Freebusy [リダイレクト](#page-5-2) URL 機能とは
- [動作方法](#page-5-3)

### <span id="page-5-2"></span>*Freebusy* リダイレクト *URL* 機能とは

Microsoft Exchange から Calendar Server に移行する顧客向けに、WCAP に新しい機能が追加されまし た。この機能では、最初に Calendar Server データベース、次に Microsoft Exchange データベースの順 で、両方のデータベースを検索することができます。これによって、顧客は移行中でもカレンダサービ スを維持できます。この機能を実現するために、WCAP では次の 2 つの変更が行われました。

• 次の ics.conf パラメータが追加されました。

service.wcap.freebusy.redirecturl

● 次のパラメータが free\_busy コマンドに追加されました。

noredirect

このパラメータは整数で、0 と 1 の 2 つの値が入ります。デフォルトは 0 で、この場合、サー バーは free busy リダイレクト URL が ics.conf ファイル内に存在すればこれを使用します。

この値を 1 に設定すると、ics.conf ファイル内にリダイレクト URL が存在しても、サーバー はリダイレクト URL 検索を行わず、使用しません。

### <span id="page-5-3"></span>動作方法

サーバーは、free\_busy コマンドを受け取ると、Calendar Server のカレンダデータベースをチェックし ます。サーバーがカレンダを見つけられない場合、次の処理が実行されます。

- 1. サーバーは、get\_freebusy コマンドによって noredirect パラメータが渡されたかどうかを確 認します。
- 2. noredirect パラメータの値が 0 であるか、渡されていない場合、サーバーは、ics.conf ファ イルのパラメータ service.wcap.freebusy.redirecturl 内の値を探します。
- 3. service.wcap.freebusy.redirecturl パラメータが存在しており、値に URL が入っていれば、 要求したプログラムにその URL が返されます。Microsoft Exchange データベース内でのカレ ンダの検索のためにその URL を使用するかどうかは、要求したプログラム側で決定します。
- 4. 次のどちらかに当てはまる場合、サーバーはエラーを返します。
	- o service.wcap.freebusy.redirecturl パラメータが存在しないか、値が空白である場合。
	- get freebusy コマンドによって、noredirect パラメータに値 1 が渡された場合。

### <span id="page-6-1"></span>既存の WCAP コマンドの変更

既存の WCAP コマンドでは、次のようなパラメータの変更が行われました。

- notify 次のコマンドから notify パラメータが削除されました。
	- o deletecomponents by range
	- o deleteevents by id
	- o deleteevents by range
- smtp-notify パラメータの代わりに smtp パラメータが追加されました。
- noredirect free busy コマンドに noredirect パラメータが追加されました。このパラメータ は、要求されたカレンダが見つからない場合はリダイレクト URL を返さないように、サー バーに指示します。
- fetchorder このパラメータが、すべての fetch\* by コマンドに追加されました。これによっ て、予定や仕事が返される順序を選択できるようになります。昇順、降順、またはほぼ昇順で ある特殊な ( レガシー ) 順序の中から選択できます。
- excludedtstart このパラメータが、storeevents および storetodos コマンドに追加されまし た。これによって、rrules によって生成された日付セットの範囲外の場合でも、dtstart の日 付が一連の繰り返しに含まれるかどうかを指定します。

これらのパラメータの詳細については、『Sun Java System Calendar Server 6 2005Q4 Developer's Guide』を参照してください。

### <span id="page-6-0"></span>古くなった配備ガイド

『Sun Java System Calendar Server 6 2004Q2 Deployment Guide』および『Sun Java System Communications Services 6 2004Q2 企業向け配備計画ガイド』は推奨されなくなりました。代わりに、 『Sun Java System Communications Services 6 2005Q1 配備計画ガイド』を参照するようにしてくださ い。

# ハードウェアおよびソフトウェアの要件

ここでは、Calendar Server のこのリリースに必要な、または推奨されるハードウェアとソフトウェア について説明します。

- [ハードウェア要件と推奨事項](#page-7-0)
- [ソフトウェア要件と推奨事項](#page-7-1)
- 注 フロントエンドマシンおよびバックエンドマシンに機能を分割する Calendar Server インス トールの場合、それぞれのエンドのハードウェアプラットフォームとオペレーティングシス テムが同じである必要があります。

### <span id="page-7-0"></span>ハードウェア要件と推奨事項

- 標準インストールの場合、約 500M バイトのディスク容量。本稼働システムの場合、最低 1G バイト。
- 128M バイトの RAM。本稼働システムの場合、最適なパフォーマンスを得るには 256M バイト ~ 1G バイトが必要。
- 高速アクセス用の RAID ストレージ ( 大規模なデータベースでは使用が推奨される )。

### <span id="page-7-1"></span>ソフトウェア要件と推奨事項

- [サポートされるソフトウェアプラットフォーム](#page-7-2)
- [クライアントコンピュータ用の推奨ブラウザ](#page-7-3)

### <span id="page-7-2"></span>サポートされるソフトウェアプラットフォーム

Microsoft Windows 2000 Advanced Server, Service Pack 4

Microsoft Windows 2003 Enterprise Server

Microsoft Windows XP SP1、SP2

### <span id="page-7-3"></span>クライアントコンピュータ用の推奨ブラウザ

Sun Java System Calendar Express 6 2005Q4 には、JavaScript 対応のブラウザが必要です。最適なパ フォーマンスを得るには、次のブラウザが推奨されます。

| ブラウザ                            | Microsoft<br>Windows 98 | Microsoft<br>Windows XP | Microsoft<br>Windows 2000 | Solaris | <b>Red Hat Linux</b> | Macintosh OS X |
|---------------------------------|-------------------------|-------------------------|---------------------------|---------|----------------------|----------------|
| $Netscape^{TM}$<br>Communicator | 7.2                     | 7.2                     | 7.2                       | 72      | 7.2                  | 7.2            |
| Microsoft<br>Internet Explorer  | 6.0 SP1 以降              | 6.0 SP2                 | $6.0$ SP1 以降              | 適用なし    | 適用なし                 | 適用なし           |

表 2 Calendar Server 6 用に推奨されるブラウザのバージョン

| ブラウザ                  | Microsoft<br>Windows 98 | Microsoft<br>Windows XP | Microsoft<br>Windows 2000 | Solaris | Red Hat Linux | Macintosh OS X |
|-----------------------|-------------------------|-------------------------|---------------------------|---------|---------------|----------------|
| Mozilla <sup>TM</sup> | $1.5+$                  | $1.5+$                  | $1.5+$                    |         | $1.5+$        | $1.5+$         |

表 2 Calendar Server 6 用に推奨されるブラウザのバージョン ( 続き )

# <span id="page-8-0"></span>このリリースで修正されたバグ

ありません。

# <span id="page-8-1"></span>重要な情報

ここには、Calendar Server 6 2005Q4 をインストールする前に理解しておく必要のあるインストール前 の情報が記載されています。内容は次のとおりです。

- [フロントエンドおよびバックエンドマシンとオペレーティングシステム](#page-9-0)
- Calendar Server 6 [以前のバージョンからのアップグレード](#page-10-0)
- [カレンダデータベースのアップグレード](#page-10-1)
- [Sun Java Enterprise System](#page-11-0) インストーラ
- [インストール後の設定手順](#page-11-1)
- Calendar Server [のデータとユーティリティーの場所](#page-12-0)
- Directory Server [のパフォーマンス](#page-13-0)
- スキーマ 1 を使用する [Communications Express](#page-14-0)
- [プロビジョニングツール](#page-14-1)
- [Calendar Server 6](#page-15-0) のマニュアル
- [障害者のためのアクセシビリティー機能](#page-15-1)

**警告 Calendar Server は NFS (Network File System)** のマウント済みパーティションをサポートし ていません。NFS のマウント済みパーティションには、実行可能ファイル、データベース、 設定ファイル、データファイル、一時ファイル、ログファイルなど、Calendar Server のどの 部分もインストールまたは作成しないでください。

# <span id="page-9-0"></span>フロントエンドおよびバックエンドマシンとオペレー ティングシステム

フロントエンドマシンおよびバックエンドマシンに機能を分割する Calendar Server インストールの場 合、それぞれのエンドのハードウェアプラットフォームが同じである必要があります。

フロントエンドマシンおよびバックエンドマシンに Calendar Server をインストールする方法について は、次の場所にある『Sun Java System Calendar Server 6 2005Q1 管理ガイド』を参照してください。

[http://docs.sun.com/app/docs/doc/819-1476?l=ja](http://docs.sun.com/app/docs/doc/819-0024.pdf)

### Windows プラットフォームのサポート

Java Enterprise System は Windows プラットフォームで実行できます。次にデフォルトのインストール 場所を示します。

- [Calendar Server](#page-9-1)
- [Communications Express](#page-9-2)
- [Delegated Administrator Utility \(](#page-9-3) 以前の User Management Utility)

#### <span id="page-9-1"></span>*Calendar Server*

次の表で、Calendar Server のディレクトリパスの詳細について説明します。

表 3 Windows プラットフォームでのディレクトリパスの詳細

Windows でのディレクトリ

<JESINSTALLDIR>\CalendarServer

### <span id="page-9-2"></span>*Communications Express*

Windows での Communications Express のデフォルトのインストール場所は次のとおりです。

<JESINSTALLDIR>\CommExpress

### <span id="page-9-3"></span>*Delegated Administrator Utility (* 以前の *User Management Utility)*

Windows での Delegated Administrator のデフォルトのインストール場所は次のとおりです。

<JESINSTALLDIR>\DelegatedAdmin

### 必要な権限

Windows オペレーティングシステム上で Sun Java Enterprise System インストーラまたは Calendar Server 6 2005Q4 設定プログラムを実行するには、管理者としてログインするか、管理者権限を持つ ユーザーとしてログインする必要があります。

# <span id="page-10-0"></span>Calendar Server 6 以前のバージョンからのアップグレード

Sun Java Enterprise System インストーラを使用して Calendar Server をアップグレードしないでくださ い。

### パッチ要件に関する情報

次の表に、配置パッチの番号および必要最小バージョンを示します。この節で示すパッチ番号はすべ て、アップグレードのために必要な最小のバージョン番号です。このリリースノートの公開後に、パッ チの新しいバージョンが提供されている可能性があります。新しいバージョンは、パッチ番号の末尾の 異なるバージョン番号によって示されます。たとえば、123456-04 は 123456-02 の新しいバージョンで すが、これらは同じパッチ ID です。特別な指示については、一覧表示された各パッチの README ファイルを参照してください。

パッチを利用するには <http://sunsolve.sun.com> にアクセスします。

| パッチ番号     | パッチの説明                                                   |  |  |
|-----------|----------------------------------------------------------|--|--|
| 121527-01 | Windows (MSI): Directory Preparation Tool                |  |  |
| 121523-01 | Windows (MSI): 共有コンポーネント                                 |  |  |
| 121526-01 | Windows (MSI): Sun Java™ System Calendar Server 6 2005Q4 |  |  |

表 4 Windows 版 Calendar Server 6 2005Q4 に必要な配置パッチ

Calendar Server を JES3 から JES4 にアップグレードする手順の詳細については、『Sun Java Enterprise System 2005Q4 Upgrade Guide for Microsoft Windows』 (<http://docs.sun.com/app/docs/doc/819-4461>) を参照してください。

# <span id="page-10-1"></span>カレンダデータベースのアップグレード

Calendar Server 6 と Berkeley DB バージョン 3.2.9 を一緒にインストールしている場合、現在の 4.2 バージョンへの変換は自動的に行われます。その他のデータベース移行プログラムを実行する必要はあ りません。

Berkeley DB バージョン 2.6 を使用する Calendar Server 5 がインストールされている場合は、 cs5migrate ユーティリティーを使用してカレンダデータベースをバージョン 4.2 にアップグレードする 必要があります。このユーティリティーはテクニカルサポートに請求することにより入手できます。

Calendar Server 2 が既にインストールされている場合は、現在のリリースに移行する前に、Calendar Server 5 にアップグレードする必要があります。

cs5migrate ユーティリティーは、次の作業を実行します。

- Calendar Server 5.x のデータを Calendar Server 6 に移行する
- カレンダデータベースを Berkeley DB バージョン 2.6 からバージョン 4.2 へ更新する
- 移行ステータスをログファイル (csmigrate.log) に書き込む
- エラーを csmigrateerror.log. という名前のログに書き込む

さらに、-r オプションを指定すると、cs5migrate は定期的な予定と作業のマスターレコードと例外レ コードも作成します。将来的には、それらのレコードは Calendar Server によって自動的に生成されま す。データベースを移行する必要があるが Connector for Microsoft Outlook を使用する予定がない場合 は、-r オプションを指定して cs5migrate を実行する必要はありません。

いずれのユーティリティーのダウンロード場所およびマニュアルについても、テクニカルサポートに問 い合わせてください。

警告 使用しているサイトに、限定仮想ドメインモードに設定されている Calendar Server の以前 のバージョンがあるか、または Calendar Server の複数のインスタンスが同一マシンにある ときは、移行要件に関してご購入先の顧客サービス担当者に確認し、それらの要件をサポー トする特定の移行ユーティリティーがお手元にあることを確認してください。

> また、最初にフルバックアップを取らずにデータベースを移行することは絶対にしないでく ださい。

### <span id="page-11-0"></span>Sun Java Enterprise System インストーラ

Sun Java Enterprise System インストーラを使用して、Calendar Server 6 2005Q4 をインストールしま す。Java Enterprise System インストーラは、Calendar Server 6 2005Q4 などの Sun コンポーネント製品 パッケージ、および各種製品が使用する共有コンポーネントをインストールします。

### デフォルトのインストールディレクトリ

Windows でのデフォルトのインストールディレクトリは、次のとおりです。

<JESINSTALLDIR>\CalendarServer

## <span id="page-11-1"></span>インストール後の設定手順

Calendar Server 6 2005Q1 のインストールのあとは、次のように設定する必要があります。

1. Directory Server セットアップスクリプト (comm\_dssetup.pl) を実行して、Sun Java System Directory Server for Calendar Server スキーマを設定します。

2. Calendar Server 設定プログラム (CSConfig.bat) を実行して、使用しているサイトの特定の要 件を設定します。

詳細は、『Sun Java System Calendar Server 6 2005Q4 管理ガイド』を参照してください。

# <span id="page-12-0"></span>Calendar Server のデータとユーティリティーの場所

Java Enterprise System Release 3 の場合、Calendar Server は次の表に示されている Windows の場所に 対するリンクを提供します。

表 5 ディレクトリの場所

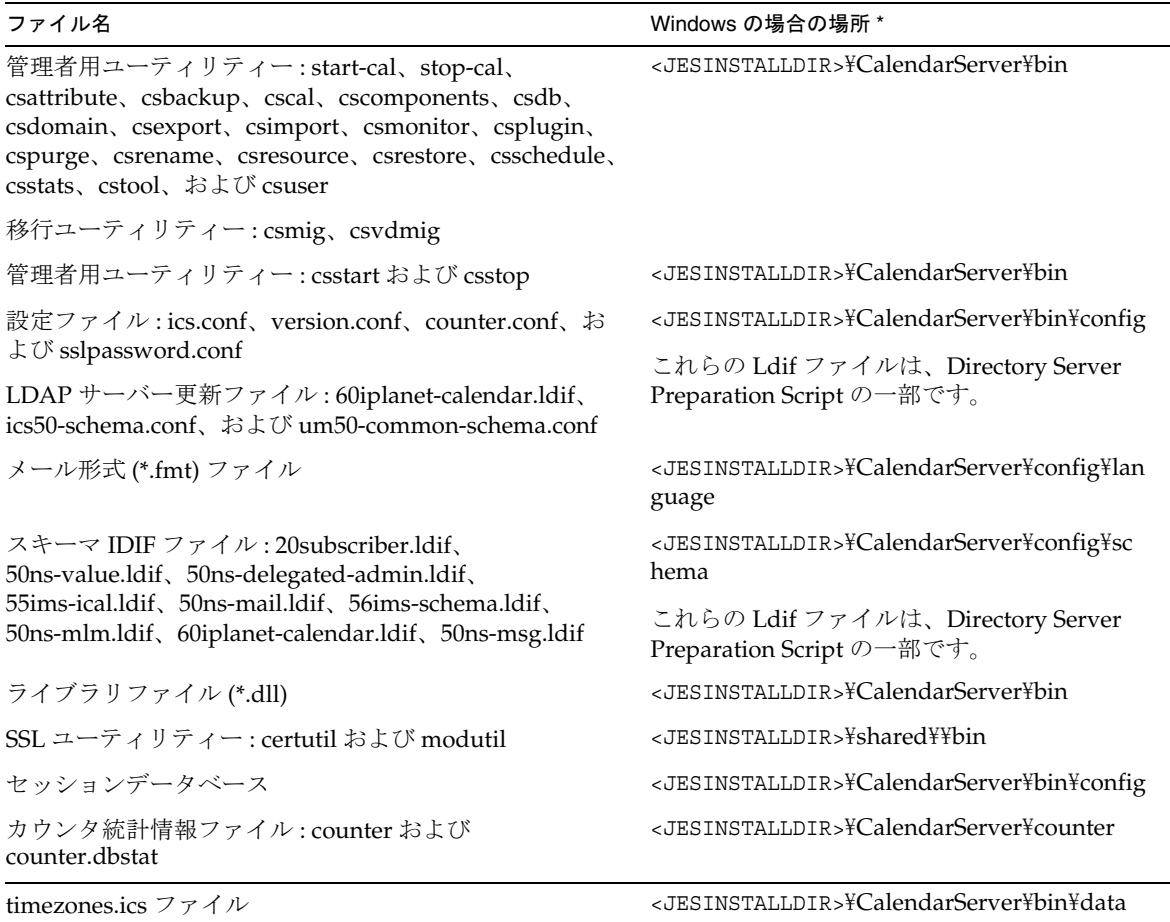

## <span id="page-13-0"></span>Directory Server のパフォーマンス

LDAP Directory Server のパフォーマンスを向上させたい場合、特に LDAP ディレクトリのカレンダ検 索を使用している場合は、次の点を考慮してください。

- LDAP Directory Server [属性のインデックス作成](#page-13-1)
- [サイズ制限およびルックスルー制限パラメータのチェックと設定](#page-13-2)

### <span id="page-13-1"></span>LDAP Directory Server 属性のインデックス作成

Calendar Server が LDAP Directory Server にアクセスするときのパフォーマンスを向上させるには、 LDAP 設定ファイルの各種属性にインデックスを追加します。

設定プログラム comm dssetup.pl は、オプションでインデックス作成を行います。

インデックス作成によってパフォーマンスがどれだけ変わったかを調べるには、次のテストを実行しま す。

1. ics.conf ファイル内の次のパラメータが「yes」に設定されていることを確認して、LDAP Directory Server のカレンダ検索を有効にします。

service.calendarsearch.ldap = "yes" ( デフォルト )

2. 次の LDAP コマンドを実行します。

ldapsearch -b "*base*" "(&(icscalendarowned=\**user*\*)(objectclass=icsCalendarUser))"

*base* は、Calendar Server のユーザーとリソースのデータが格納されている Directory Server の LDAP ベース DN です。*user* は、エンドユーザーが Calendar Express の「登録」>「カレンダの検 索」ダイアログで入力できる値です。

60,000 エントリを使ったテストでは、icsCalendarOwned のインデックスを作成しない場合、前述した 検索に要した時間は 50 ~ 55 秒でした。インデックスを作成した後に検索に要した時間は、約 1 ~ 2 秒 でした。

Directory Server のインデックスの追加については、次のサイトの Sun Java System Directory Server 5 2005Q4 のマニュアルを参照してください。

<http://docs.sun.com/app/docs/coll/1316.1>

### <span id="page-13-2"></span>サイズ制限およびルックスルー制限パラメータのチェックと設定

ルックスルー制限 (nsslapd-lookthroughlimit) パラメータとサイズ制限 (nsslapd-sizelimit) パラ メータが適切な値に設定されているかどうかを判別するには、次のコマンドを実行してみます。

```
ldapsearch -b "base" 
"(&(icscalendarowned=*user*)(objectclass=icsCalendarUser))"
```
*base* は、Calendar Server のユーザーとリソースのデータが格納されている Directory Server の LDAP ベース DN です。*user* は、エンドユーザーが Calendar Express の「登録」>「カレンダの検索」ダイア ログで入力できる値です。

LDAP サーバーがエラーを返す場合は、nsslapd-sizelimit または nsslapd-lookthroughlimit パラ メータの大きさが十分でない可能性があります。次のガイドラインに従って、これらのパラメータを設 定してください。

- slapd.conf ファイルまたは同等のファイルの nsslapd-sizelimit パラメータの値は、必要な 結果をすべて返すのに十分な大きさにする必要があります。大きさが十分でない場合、切り捨 てが実行され、結果が表示されないことがあります。
- slapd.ldbm.conf ファイルまたは同等のファイルの nsslapd-lookthroughlimit パラメータの 値は、LDAP ディレクトリ内のすべてのユーザーとリソースの検索を完了するのに十分な大き さにする必要があります。可能な場合は、nsslapd-lookthroughlimit を -1 に設定します。そ うすると、検索に制限がなくなります。

# <span id="page-14-0"></span>スキーマ 1 を使用する Communications Express

Communications Express のスキーマ 1 には問題点が 1 つあります。

• スキーマ 1 のユーザーの作成に使用するカレンダユーティリティーの csuser は、Calendar Express 用に設計されており、Communications Express に必要なアドレス帳サービスのユー ザーをサポートしていません。

# <span id="page-14-1"></span>プロビジョニングツール

Calendar Server 用のユーザー、グループ、およびドメインのプロビジョニングツールには次の 2 つが あります。Delegated Administrator Utility と Calendar Server ユーティリティーです。Delegated Administrator の詳細については、『Sun Java System Communications Services 6 2005Q1 Delegated Administrator 管理ガイド』を参照してください。Calendar Server ユーティリティーの詳細について は、『Sun Java System Calendar Server 6 2005Q1 管理ガイド』を参照してください。

注 ユーザーのプロビジョニングを Access Manager Console から行わないでください。Access Manager Console でユーザーを作成してカレンダサービスを割り当てることは可能ですが、 この方法を使用すると、配備に対して予期しない悪影響が及ぼされる可能性があります。

## <span id="page-15-0"></span>Calendar Server 6 のマニュアル

Calendar Server 6 には、次のマニュアルがあります。Part No. は括弧で囲まれています。

- 『Sun Java System Calendar Server 6 2005Q4 Release Notes』(819-4250)
- 『Sun Java System Calendar Server 6 2005Q4 管理ガイド』(819-3568)
- 『Sun Java System Calendar Server 6 2005Q4 Developer's Guide』 (819-2434)
- 『Sun Java System Communications Express 6 2005O4 管理ガイド』(819-3544)
- **F** Sun Java System Communications Express 6 2005Q4 Customization Guide』(819-2662)
- 『Sun Java System Communications Services 6 2005Q4 Delegated Administrator 管理ガイド』 (819-4103)
- 『Sun Java System Communications Services 6 2005Q4 Schema Reference』(819-2657)
- 『Sun Java System Communications Services 6 2005Q4 Event Notification Service Guide』 (819-2699)
- 『Sun Java Enterprise System 2005Q4 Upgrade Guide for Microsoft Windows』(819-4460)

Calendar Express 6 2005Q4 のオンラインヘルプは、Calendar Express ソフトウェアに付属しています。 Communications Express 6 2005Q1 のオンラインヘルプは、Communications Express ソフトウェアに 付属しています。

Calendar Server 6 2005Q4 のマニュアルは、次の Web サイトから入手できます。

<http://docs.sun.com/app/docs/coll/1313.1>

# <span id="page-15-1"></span>障害者のためのアクセシビリティー機能

このメディアの出版以降にリリースされたアクセシビリティー機能を入手するには、Sun に米国リハビ リテーション法 508 条に関する製品評価資料を請求し、その内容を確認して、どのバージョンが、アク セシビリティーに対応したソリューションを配備するためにもっとも適しているかを特定してくださ い。更新バージョンのアプリケーションは[、](http://sun.com/software/javaenterprisesystem/get.html)

<http://sun.com/software/javaenterprisesystem/get.html> にあります。

アクセシビリティーに対する Sun の対応については、<http://sun.com/access> を参照してくださ い。

# 互換性の問題

次の表で、Calendar Server 6 2005Q4 とそれ以前のバージョンとの間に存在する既知の非互換性につい て説明します。

#### 表 6 互換性の問題

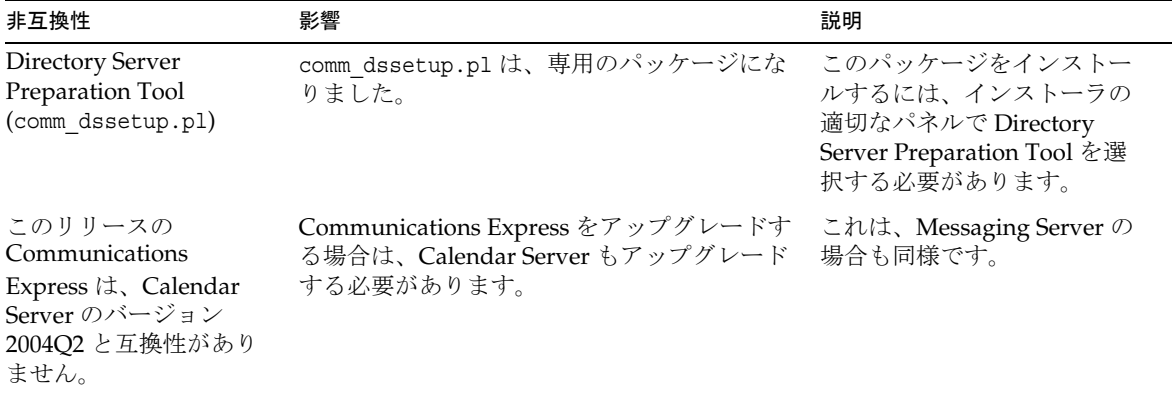

# <span id="page-16-0"></span>既知の問題と制限事項

ここでは、Calendar Server 6 2005Q4 (Microsoft Windows 版 ) の既知の問題および制限事項について説 明します。

この節の内容は次のとおりです。

- [制限事項](#page-17-0)
- [報告されている問題](#page-18-0)
- [インストール](#page-20-0)
- [コマンド行ユーティリティー](#page-20-1)

## <span id="page-17-0"></span>制限事項

#### 値が複数のユーザー設定のすべてのインスタンスの削除

各 set\_userprefs コマンドで、値が複数ある設定のインスタンスが 1 度に 1 つずつしか削除されません。

回避策

値が複数あるユーザー設定のすべてのインスタンスを削除するには、インスタンスごとに 1 回ずつ set userpref コマンドを実行する必要があります。

たとえば、次のように実行します。get\_userprefs を実行して、すべてのユーザー設定の一覧を表示し ます。icsSubscribed のように、1 つの設定に対して複数の値が存在する場合、一覧に表示されたそれ ぞれの値を削除するために set\_userprefs コマンドを1回ずつ実行します。

### ポップアップブロッカー

ポップアップブロッカーを有効にすると、一部の Calendar Server ウィンドウが表示されません。

回避策

カレンダ URL のポップアップブロッカーを無効にして、すべての Calendar Server ウィンドウが表示さ れるようにします。

例外

Norton Inet Security AD\_BLOCKER と Mozilla の組み込み POP\_BLOCKER はどちらも、Calendar Server ウィ ンドウには影響を及ぼしません。

#### スキーマ 1 モードの Communications Express のユーザーのプロビジョニング

csuser ユーティリティーでは、アドレス帳用に作成したユーザーが有効になりません。

回避策

ldapmodify を使用してユーザーを有効にします。

#### 複数のドメイン ( ホストしているドメイン )

設定プログラム csconfigurator.sh は、単一のドメインしか設定しません。

#### 回避策

複数ドメインのカレンダ環境 ( 仮想ドメインまたはホストしているドメインと呼ばれる ) が必要な場 合、次の 2 つの作業が必要です。

ホストしているドメインを有効にします。

Delegated Administrator、または csdomain ユーティリティー (Sun LDAP スキーマ 1 をまだ使用してい る場合 ) を使用して、自分でドメインを追加します。

『Sun Java System Calendar Server 6 2005Q4 管理ガイド』の「ホストされたドメインの設定」および 「ホストされたドメインの管理」を参照してください。

## <span id="page-18-0"></span>報告されている問題

次のリストは、この製品について報告されている問題の一覧です。

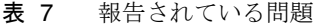

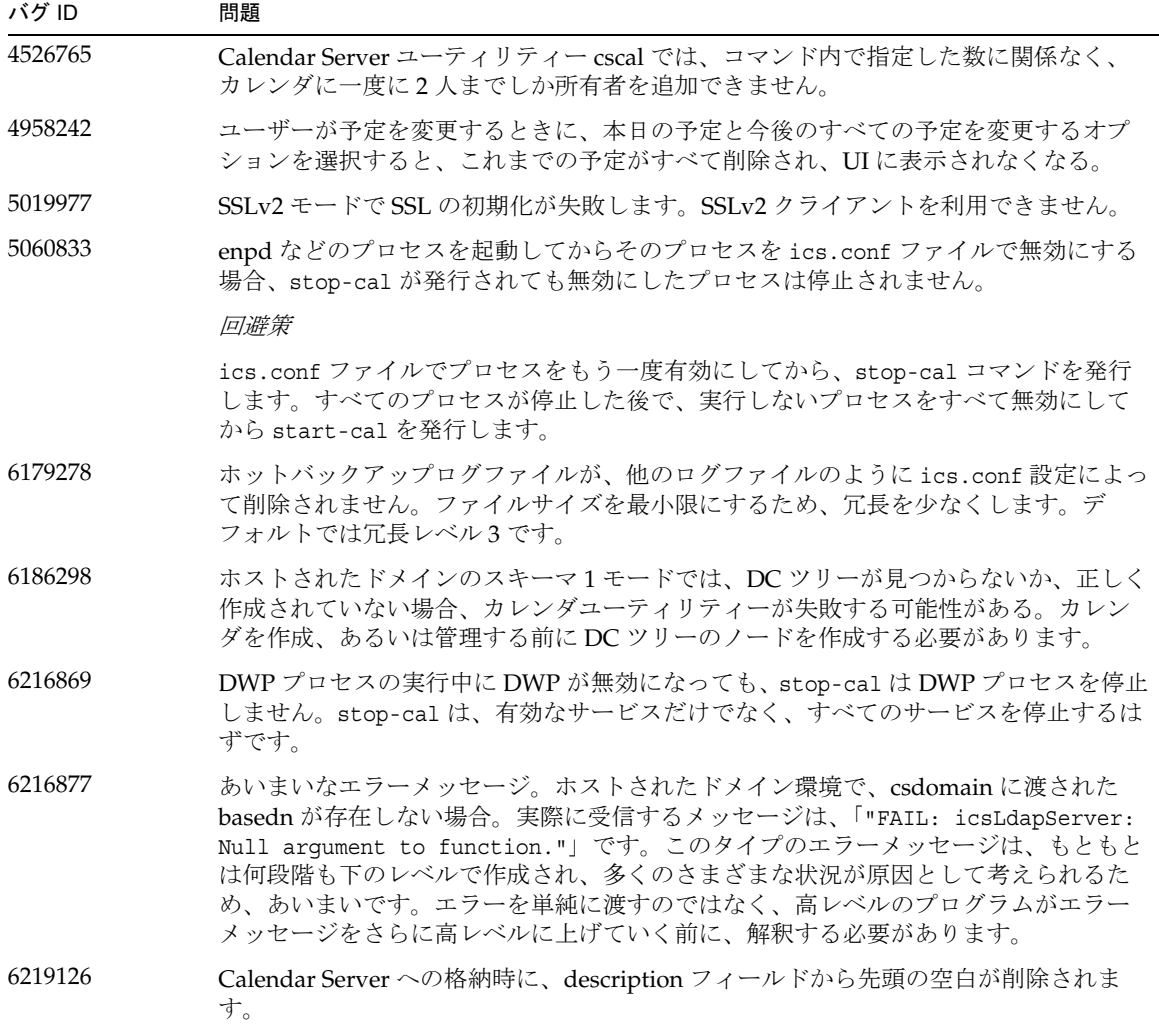

**表 7** 報告されている問題 (続き)

| バグ ID   | 問題                                                                                                    |  |  |  |
|---------|----------------------------------------------------------------------------------------------------|--|--|--|
| 6219906 | 仮想ドメインモードで、ics.conf ファイル内に maillookup が設定されると、WCAP<br>エラーが返される。パッチ1で修正されました。修正:仮想ドメインモードでは、<br>ics.conf ファイルの maillookup は無視され、ugldap が使用されます。 |  |  |  |
|         | 回避策                                                                                                    |  |  |  |
|         | ics.conf ファイルの maillookup パラメータをコメントアウトします。                                                                                                    |  |  |  |
| 6221452 | ホストされたドメインでは個別に SSL を有効化または無効化することができない。<br>(RFE)                                                                                              |  |  |  |
| 6221999 | csdomain で生成されるエラーメッセージはあいまいで、より明示的なものにする必要<br>があります。                                                                                          |  |  |  |
| 6265287 | カレンダで認証フィルタが設定されていると、トラストサークルSSOに失敗します。                                                                                                    |  |  |  |
| 6269721 | csresource -k オプションのデフォルト動作が、空白を含めるか、省略するかで異な<br>ります。                                                                                          |  |  |  |
| 6269822 | csresource マージ内のリソース用に一覧表示されたデフォルト ACE が正しくありませ<br>$\lambda$ <sub>o</sub>                                                                      |  |  |  |
| 6274603 | 出席者がすべてを受け入れた場合、外部の開催者が、定期的な予定のインスタンスご<br>とに1つの応答を受け取ります。                                                                                      |  |  |  |
| 6274607 | 開催者が外部の場合、Import コマンドにより、不正な開催者のメールアドレスが入力<br>されます。                                                                                            |  |  |  |
| 6274892 | cscal -v list が機能しません。                                                                                                    |  |  |  |
| 6275605 | ライブカレンダデータベースにログファイルが3つ以上ある場合、csstored.pl は警<br>告を報告しません。                                                                                      |  |  |  |
| 6277086 | プロキシ認証の場合に local.user.authfilter を無効にする方法が必要です。                                                                                                |  |  |  |
| 6355890 | local.ldap.cache.homedir.pathフォルダが無効な場合、エラーメッセージなしで<br>CSHTTPS がハングアップします。                                                                     |  |  |  |
|         | 回避策                                                                                                    |  |  |  |
|         | ics.conf ファイルで local.ldap.cache.homedir.pathを有効なフォルダ名に変更<br>し、サービスを再起動します。                                                                     |  |  |  |
| 6371072 | func_events テストで出力に差異が表示されます。DTEND 値が wcap コマンドの出力<br>メッセージに表示されません。                                                                           |  |  |  |

# <span id="page-20-0"></span>インストール

Instant Messaging、Messaging Server、および Calendar Server のインストールを選択した場合は、あ らかじめシステムに Active Perl 5.8.3 がインストールされている必要があります。

# <span id="page-20-1"></span>コマンド行ユーティリティー

start-cal ユーティリティーおよび stop-cal ユーティリティーは、コマンド行から動作しません (6252512)

Windows に Calendar Server をインストールし、設定します。Calendar Server のインストール先フォ ルダから start-cal ユーティリティーを使用してカレンダサービスを開始、または stop-cal ユーティ リティーを使用してカレンダサービスを停止しようとしても、動作しません。

#### 回避策

「スタート」メニュー >「コントロールパネル」>「管理ツール」>「サービス」の順に選択して、 Calendar Server ユーティリティーサービスを開始します。サービス名を右クリックし、ポップアップ メニューで「開始」をクリックします。カレンダサービスは、ENS、Notification、Admin、HTTP の 順に開始するはずです。

カレンダサービスを停止するには、サービス名を右クリックし、ポップアップメニューで「停止」をク リックします。サービスは HTTP、Admin、Notification、ENS の順に停止します。

カレンダサービスを開始および停止するために、コマンド行バッチファイル (cs-start.bat および cs-stop.bat) を利用できます。

# Sun Java™ System Communications Express

このリリースノートには、Sun Java System Communications Express 6 2005Q4 (Microsoft Windows 版 ) のリリース時点で利用できる重要な情報が記載されています。既知の問題点と制限事項、およびその他 の情報が説明されています。

このリリースノートは、次の節で構成されています。

- [Communications Express 6 2005Q4](#page-21-0) について
- Communications Express [でサポートされているブラウザ](#page-21-1)
- Communications Express [のインストールに関する注意事項](#page-22-0)
- [Communications Express](#page-22-1) の既知の問題と制限事項

## <span id="page-21-0"></span>Communications Express 6 2005Q4 について

Sun Java System Communications Express バージョン 6 2005Q4 は、カレンダ、アドレス帳、および メールの 3 つのクライアントモジュールから構成される、統合された Web ベースのコミュニケーショ ンおよびコラボレーションクライアントを提供します。カレンダおよびアドレス帳クライアントモ ジュールは、あらゆる Web コンテナに単一のアプリケーションとして配備され、統合 Web クライアン ト (Unified Web Client、UWC) として全体的に参照されます。Messenger Express は、Messaging Server の HTTP サービスを使用する、スタンドアロンの Web インタフェースのメールアプリケーショ ンです。

# <span id="page-21-1"></span>Communications Express でサポートされているブラウザ

Communications Express は、次のブラウザを使用して表示できます。

- Netscape<sup>™</sup> Communicator 6.2.x、7
- Internet Explorer<sup>TM</sup> 5.5 以上
- MozillaTM 1.0 以上

# <span id="page-22-0"></span>Communications Express のインストールに関する注意事項

以下は、Communications Express が依存するサービスです。

- 1. Directory Server: Sun Java System Directory Server バージョン 5.2 をインストールします。
- 2. Calendar Server: Sun Java System Calendar Server バージョン 6.1 をインストールします。
- 3. Web Server: Sun Java System Web Server バージョン 6.1 SP4 と JDK バージョン 1.5 をインス トールします。
- 4. Messaging Server: Sun Java System Messaging Server 6.2 をインストールします。
- 5. Access Manager: Sun Java System Access Manager 6.2 をインストールします。
- 6. Application Server: Sun Java System Application Server 8.1 をインストールします。

注 Communications Express はここに記載されているサーバーのバージョンだけでテストされ ているため、これらのバージョンでのみサポートされています。Sun Java Enterprise System 3 Release  $H\mathcal{D}$  Communications Express  $\sharp \mathcal{L}$ , Sun Java System Application Server 8.1  $\pm \xi \mathcal{D}$ み配備できます。Communications Express Configurator は、Application Server 8.1 用の Domain Administration Server (DAS) 配備のみをサポートしています。

Communications Express のインストールおよび設定方法については、『Sun Java System Communications Express 管理ガイド』の第 2 章「Communications Express のインストールおよび設 定」を参照してください。

Access Manager が配備されているときの Communications Express の設定方法については、『Sun Java System Communications Express 管理ガイド』の第 4 章「シングルサインオンの実装」を参照してくだ さい。

### <span id="page-22-1"></span>Communications Express の既知の問題と制限事項

ここでは、Sun Java System Communications Express バージョン 6 2005Q4 に関する既知の問題と制限 事項の一覧を示します。既知の問題は次のとおりです。

#### Application Server での配備はサポートされていません。

Application Server 上の Communications Express の配備はサポートされていません。

回避策

ありません。

# <span id="page-23-0"></span>再配布可能なファイル

Sun Java System Calendar Server 6 2005Q4 には、次のファイル群が含まれます。Sun は、お客様に対し て、これらのファイルをバイナリ形式で複製および配布するための非独占的で譲渡不能な、制限された 使用権を許諾します。

また、一覧のヘッダファイルおよびクラスライブラリは、複製および配布されたバイナリファイルと Sun のソフトウェア API とのインターフェイスを可能にすることのみを目的として、コピーおよび使用 できますが、修正はできません。

コーディング例は、前述のバイナリファイルの作成に従って参照することのみを目的として提供されて います。

Calendar Server 用の再配布可能なファイルはすべてプラグイン API 用で、CSAPI と呼ばれます。API については、次の場所にある『Sun Java System Calendar Server 6 2005Q1 Developer's Guide』に説明 があります。

[http://docs.sun.com/coll/CalendarServer\\_04q2](http://docs.sun.com/coll/CalendarServer_04q2)

以下のファイルでは、cal\_svr\_base は Calendar Server がインストールされたディレクトリです。 Windows のデフォルトは <JESINSTALLDIR>\CalendarServer、Solaris のデフォルトは /opt/SUNWics5/cal、Linux のデフォルトは /opt/sun/calendar です。

再配布可能なファイルは、cal\_svr\_base\csapi の以下のサブディレクトリにあります。

- [authsdk](#page-23-1)
- [bin](#page-24-0)
- [classes](#page-24-1)
- [include](#page-24-2)
- [plugins](#page-25-0)
- [samples](#page-26-0)

### <span id="page-23-1"></span>authsdk

次にこのサブディレクトリ (cal\_svr\_base\csapi\authsdk\) に含まれる再配布可能なファイルを示しま す。

cgiauth.c

expapi.h

login.html

nsapiauth.c

# <span id="page-24-0"></span>bin

次にこのサブディレクトリ (cal\_svr\_base\csapi\bin\) に含まれる再配布可能なファイルを示します。 libcsapi\_xpcom10.dl libicsexp10.dl

## <span id="page-24-1"></span>classes

次にこのサブディレクトリ (cal\_svr\_base\csapi\classes\) に含まれる再配布可能なファイルを示しま す。 ens.jar jms.jar

# <span id="page-24-2"></span>include

次にこのサブディレクトリ (cal\_svr\_base\csapi\include\) に含まれる再配布可能なファイルを示しま す。 IIDS.h nsIEnumerator.h csIAccessControl.h nsIEventQueueService.h csIAuthentication.h nsIFactory.h csICalendarDatabase.h nsIPtr.h csICalendarLookup.h nsIServiceManager.h csICalendarServer.h nsIServiceProvider.h csIDBTranslator.h nsISizeOfHandler.h csIDataTranslator.h nsISupports.h csIMalloc.hpluginscsIPlugin.h nsISupportsArray.h csIQualifiedCalidLookup.h nsMacRepository.h csIUserAttributes.h nsProxyEvent.h

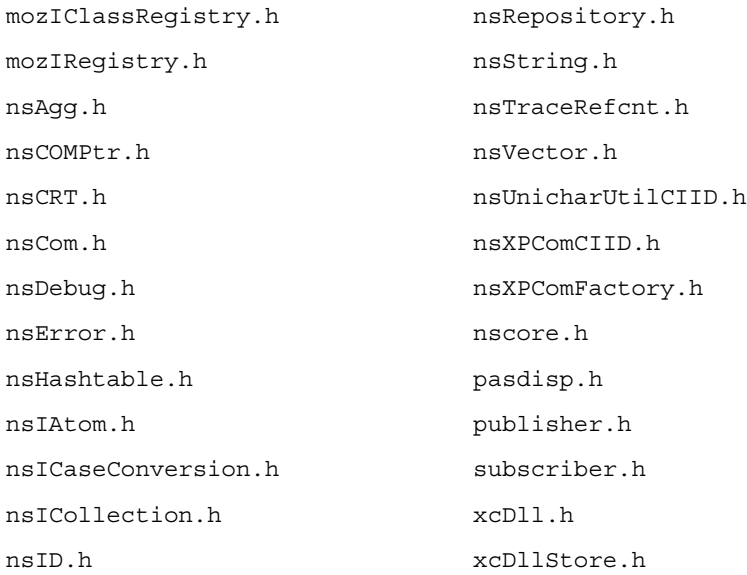

## <span id="page-25-0"></span>plugins

このディレクトリ (cal\_svr\_base\csapi\plugins\) では、次のサブディレクトリに再配布可能なファイ ルがあります。

- [accesscontrol](#page-25-1)
- [authentication](#page-26-1)
- [datatranslator](#page-26-2)
- [userattributes](#page-26-3)

### <span id="page-25-1"></span>accesscontrol

次にこのサブディレクトリ (cal\_svr\_base\csapi\plugins\accesscontrol\) に含まれる再配布可能な ファイルを示します。 csAccessControl.cpp csAccessControl.h

csAccessControlFactory.cpp

### <span id="page-26-1"></span>authentication

次にこのサブディレクトリ (cal\_svr\_base\csapi\plugins\authentication\) に含まれる再配布可能な ファイルを示します。 csAuthentication.cpp csAuthentication.h csAuthenticationFactory.cpp

### <span id="page-26-2"></span>datatranslator

次にこのサブディレクトリ (cal\_svr\_base\csapi\plugins\datatranslator\) に含まれる再配布可能な ファイルを示します。 csDataTranslator.cpp csDataTranslator.h csDataTranslatorFactory.cpp

### <span id="page-26-3"></span>userattributes

次にこのサブディレクトリ (cal\_svr\_base\csapi\plugins\userattributes\) に含まれる再配布可能な ファイルを示します。 csUserAttributes.cpp csUserAttributes.h csUserAttributesFactory.cpp

### <span id="page-26-0"></span>samples

このディレクトリ (cal\_svr\_base\csapi\samples\) では、次のサブディレクトリに再配布可能なファイ ルがあります。

- [authentication](#page-27-0)
- [datatranslator](#page-27-1)
- [ens](#page-27-2)
- [userattributes](#page-27-3)

#### <span id="page-27-0"></span>authentication

次にこのサブディレクトリ (cal\_svr\_base\csapi\samples\authentication\) に含まれる再配布可能な ファイルを示します。 authlogon.c authlogon.h authtest.c csAuthenticationLocal.cpp csAuthenticationLocal.h csAuthenticationLocalFactory.cpp

### <span id="page-27-1"></span>datatranslator

次にこのサブディレクトリ (cal\_svr\_base\csapi\samples\datatranslator\)に含まれる再配布可能な ファイルを示します。 csDataTranslatorCSV.cpp csDataTranslatorCSV.h csDataTranslatorCSVFactory.cpp

#### <span id="page-27-2"></span>ens

次にこのサブディレクトリ (cal\_svr\_base\csapi\samples\ens\) に含まれる再配布可能なファイルを示 します。 apub.c

- asub.c
- rpub.c
- rsub.c

### <span id="page-27-3"></span>userattributes

次にこのサブディレクトリ (cal\_svr\_base\csapi\samples\userattributes\) に含まれる再配布可能な ファイルを示します。 csUserAttributesDB.cpp

csUserAttributesDB.cpp

csUserAttributesDBFactory.cpp

# <span id="page-28-0"></span>問題の報告とフィードバックの方法

Sun Java System Calendar Server で問題が発生した場合は、次のいずれかの方法でご購入先のカスタマ サポートに連絡してください。

• 次のアドレスにある、ご購入先のソフトウェアサポートサービス

<http://sunsolve.sun.com/pub-cgi/show.pl?target=help/collections>

このサイトには、保守プログラムおよびサポートの連絡先電話番号へのリンクに加え、ナレッ ジベース、オンラインサポートセンター、Product Tracker へのリンクがあります。

• 保守契約に関連付けられている電話番号

最善の問題解決のため、サポートに連絡する際は次の情報を提供してください。

- 問題の説明。問題が発生した状況や、その問題が操作に及ぼす影響など
- マシンのタイプ、オペレーティングシステムのバージョン、および製品のバージョン。問題に 影響を及ぼしている可能性のあるパッチその他のソフトウェアなど
- 問題を再現するための詳細な手順の説明
- エラーログまたはコアダンプ

問題の報告を支援するため、Sun では capture environment.pl ツールを提供しています。これは、 ics.conf ファイル、ログファイル、カレンダデータベースファイル、プラットフォーム情報、コア ファイル ( 使用可能な場合 ) など、現在の Calendar Server 環境を取り込むための Perl スクリプトです。 これらのファイルは、Calendar Server の開発で問題のデバッグを行うのに役立ちます。

### capture\_environment.pl ツールを実行するには、次の手順に従います。

- 1. 必要に応じて、カスタマサポートから capture environment.pl ツールをダウンロードします。
- 2. 必要に応じて、Perl をインストールしてパスに追加します。Perl をインストールできない場合 は、使用する Calendar Server 環境のスナップショットを手動で作成する方法が記載されてい る capture environment.pl ファイルの手順を参照してください。
- 3. root としてログインします ( または root になる )。
- 4. capture environment.pl ツールを実行します。このツールは、ファイルを archive directory という名前のディレクトリにコピーします。UNIX システムでは、すべて のファイルが tar\_file という名前の tar ファイルに格納されます。ただし、Windows 2000 シ ステムでは、archive directory 内のファイルを手動で Zip ファイルに追加する必要がありま す。
- 5. tar file または Zip ファイルをカスタマサポートに送信します。

## コメントの送付先

Sun では、常にマニュアルの向上を心がけ、ユーザーの皆様のご意見、ご提案をお待ちしております。 ご意見等は、電子メールにて Sun の次の URL にお送りください。

<http://www.sun.com/hwdocs/feedback>

電子メールの「件名」にマニュアルの Part No. (819-5822) とマニュアルタイトル (Sun Java System Calendar Server 6 2005Q4 リリースノート (Microsoft Windows 版 )) をご記入ください。

# <span id="page-29-0"></span>Sun が提供しているその他のリソース

次のインターネットアドレスには、Sun Java System に関する役立つ情報が掲載されています。

- Sun Java System Calendar Server 6 のマニュアル <http://docs.sun.com/app/docs/coll/1313.1>
- Sun Java System のマニュアル <http://docs.sun.com/app/docs/prod/entsys.05q4#hic>
- Sun Java System のプロ向けサービス <http://www.sun.com/service/sunps/sunone>
- Sun Java System のソフトウェア製品とサービス <http://www.sun.com/software>
- Sun Java System のソフトウェアサポートサービス <http://sunsolve.sun.com/pub-cgi/show.pl?target=help/collections>
- Sun Java System のサポートおよびナレッジベース <http://www.sun.com/service/support/software>
- Sun のサポートおよびトレーニングサービス <http://training.sun.com/>
- Sun Java System のコンサルティングおよびプロ向けサービス <http://www.sun.com/service/sunps/sunone>
- Sun Java System の開発者向け情報 <http://developers.sun.com/prodtech/index.html>
- Sun の開発者向けサポートサービス <http://www.sun.com/developers/support>
- Sun のソフトウェアデータシート <http://wwws.sun.com/software>

Copyright © 2006 Sun Microsystems, Inc. All rights reserved.

本書で説明する製品で使用されている技術に関連した知的所有権は、Sun Microsystems, Inc. に帰属します。特に、制限を 受けることなく、この知的所有権には、<http://www.sun.com/patents> の一覧に示される米国特許、および米国をは じめとする他の国々で取得された、または申請中の特許などが含まれています。

#### SUN PROPRIETARY/CONFIDENTIAL.

U.S. Government Rights - Commercial software. 米国政府の権利 - 商用。政府内ユーザーは、Sun Microsystems, Inc. の標準 ライセンス契約、および該当する FAR の条項とその補足条項の対象となります。

ご使用はライセンス条項に従ってください。

本製品には、サードパーティーが開発した技術が含まれている場合があります。

本製品の一部は、カリフォルニア大学からライセンスされている Berkeley BSD システムに基づいて開発されている場合が あります。

Sun、Sun Microsystems、Sun ロゴ、Java、および Solaris は、米国およびその他の国における Sun Microsystems, Inc. の商 標または登録商標です。すべての SPARC 商標は、米国 SPARC International, Inc. のライセンスを受けて使用されている、 米国および他の国々における同社の商標または登録商標です。

Sun が提供しているその他のリソース